## Clinical Care – Completing the Community Adrenaline Auto-injector Checklist (Nursing)

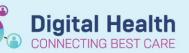

Digital Health
Quick Reference Guide

Dx, Problems/Alerts

Modify 🗢 Co

- If a patient carries an Adrenaline Auto-injector in the community, it must be documented on EMR (via Problems/Alerts). This triggers an alert to prompt clinicians during each admission to ask about the auto-injector and manage accordingly
- If the patient has brought their own Adrenaline Auto-injector from home into hospital the nursing checklist must be completed

## Add a Problem/Alert:

- 1. Click on Dx, Problems/Alert from the Table of Contents (TOC)
- 2. Click +Add under 'Problems'
- Click Folders icon. Navigate through Common Alerts -> Medical -> Select "Meds - Patient has an adrenaline auto-injector in the community"

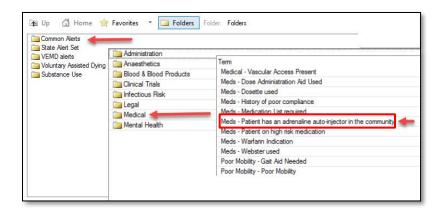

4. Click OK to confirm and add

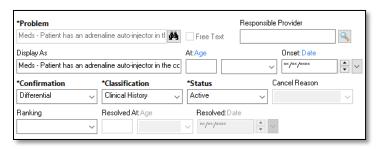

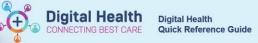

## Completing the Adrenaline Auto-injector Checklist:

 Driven by the problem/alert above, an alert will display for nursing staff when the patient chart is opened. If patient has brought their own autoinjector to hospital, click Nursing Checklist

Note: If no options are selected and **OK** is used to proceed, the alert will trigger again when placing an order at a later time

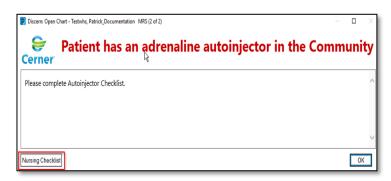

 Complete all parts of the checklist and select the green tick in the top left to submit

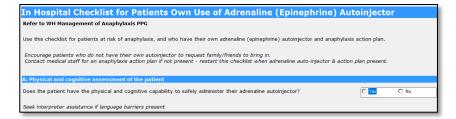

The checklist will now be documented in the patient record

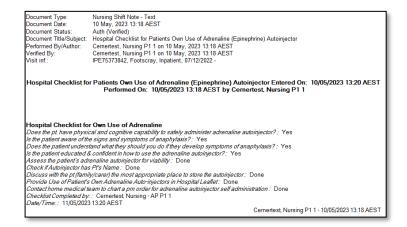

- To access the Checklist outside of the alert. Navigate to organizer bar.
  - a. The PowerForm can be found under **Basic Care** folder

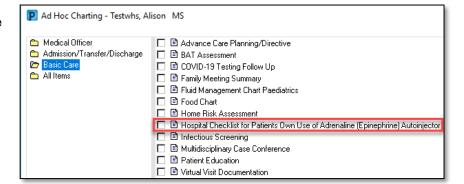

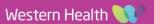